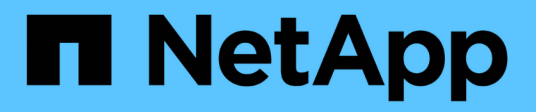

## **Configurare e utilizzare i backup SnapVault in un ambiente SAN**

ONTAP 9

NetApp April 24, 2024

This PDF was generated from https://docs.netapp.com/it-it/ontap/san-admin/configure-backup-vaults-sanenvironment-concept.html on April 24, 2024. Always check docs.netapp.com for the latest.

# **Sommario**

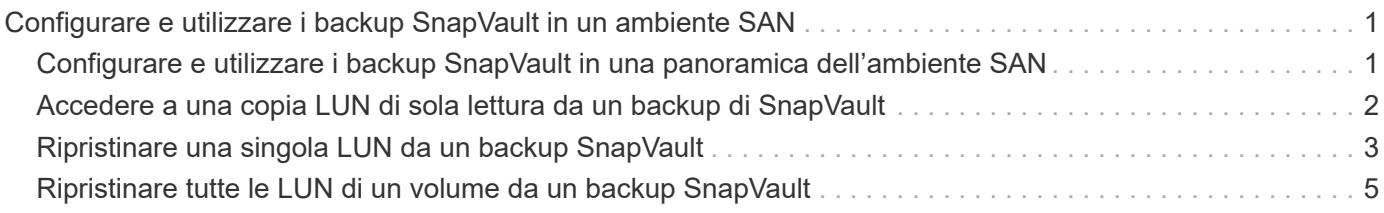

## <span id="page-2-0"></span>**Configurare e utilizzare i backup SnapVault in un ambiente SAN**

## <span id="page-2-1"></span>**Configurare e utilizzare i backup SnapVault in una panoramica dell'ambiente SAN**

La configurazione e l'utilizzo di SnapVault in un ambiente SAN sono molto simili alla configurazione e all'utilizzo in un ambiente NAS, ma il ripristino delle LUN in un ambiente SAN richiede alcune procedure speciali.

I backup di SnapVault contengono un set di copie di sola lettura di un volume di origine. In un ambiente SAN è sempre possibile eseguire il backup di interi volumi nel volume secondario SnapVault, non di singole LUN.

La procedura per la creazione e l'inizializzazione della relazione SnapVault tra un volume primario contenente LUN e un volume secondario che funge da backup SnapVault è identica alla procedura utilizzata con i volumi FlexVol utilizzati per i protocolli di file. Questa procedura è descritta in dettaglio in ["Protezione dei dati".](https://docs.netapp.com/it-it/ontap/data-protection/index.html)

Prima di creare e copiare le copie Snapshot nel volume secondario SnapVault, è importante assicurarsi che le LUN di cui viene eseguito il backup siano in uno stato coerente. L'automazione della creazione delle copie Snapshot con SnapCenter garantisce che le LUN di backup siano complete e utilizzabili dall'applicazione originale.

Esistono tre opzioni di base per il ripristino delle LUN da un volume secondario SnapVault:

• È possibile mappare un LUN direttamente dal volume secondario SnapVault e connettere un host al LUN per accedere al contenuto del LUN.

Il LUN è di sola lettura ed è possibile eseguire il mapping solo dalla copia Snapshot più recente nel backup di SnapVault. Le prenotazioni persistenti e altri metadati LUN vengono persi. Se lo si desidera, è possibile utilizzare un programma di copia sull'host per copiare nuovamente il contenuto del LUN nel LUN originale, se ancora accessibile.

Il numero di serie del LUN è diverso da quello del LUN di origine.

• È possibile clonare qualsiasi copia Snapshot nel volume secondario SnapVault in un nuovo volume di lettura/scrittura.

È quindi possibile mappare qualsiasi LUN del volume e connettere un host al LUN per accedere al contenuto del LUN. Se lo si desidera, è possibile utilizzare un programma di copia sull'host per copiare nuovamente il contenuto del LUN nel LUN originale, se ancora accessibile.

• È possibile ripristinare l'intero volume contenente il LUN da qualsiasi copia Snapshot nel volume secondario SnapVault.

Il ripristino dell'intero volume sostituisce tutte le LUN e tutti i file presenti nel volume. Tutti i nuovi LUN creati dopo la creazione della copia Snapshot andranno persi.

Le LUN mantengono la mappatura, i numeri di serie, gli UUID e le riserve persistenti.

## <span id="page-3-0"></span>**Accedere a una copia LUN di sola lettura da un backup di SnapVault**

È possibile accedere a una copia di sola lettura di un LUN dall'ultima copia Snapshot in un backup SnapVault. L'ID LUN, il percorso e il numero di serie sono diversi dal LUN di origine e devono essere prima mappati. Le prenotazioni persistenti, le mappature LUN e gli igroups non vengono replicati nel volume secondario SnapVault.

#### **Di cosa hai bisogno**

- La relazione SnapVault deve essere inizializzata e l'ultima copia Snapshot nel volume secondario SnapVault deve contenere il LUN desiderato.
- La macchina virtuale di storage (SVM) contenente il backup SnapVault deve disporre di una o più LIF con il protocollo SAN desiderato accessibile dall'host utilizzato per accedere alla copia del LUN.
- Se si prevede di accedere alle copie LUN direttamente dal volume secondario SnapVault, è necessario creare in anticipo i propri igroups sulla SVM SnapVault.

È possibile accedere a un LUN direttamente dal volume secondario SnapVault senza dover prima ripristinare o clonare il volume contenente il LUN.

#### **A proposito di questa attività**

Se una nuova copia Snapshot viene aggiunta al volume secondario SnapVault mentre si dispone di un LUN mappato da una copia Snapshot precedente, il contenuto del LUN mappato cambia. Il LUN viene ancora mappato con gli stessi identificatori, ma i dati vengono estratti dalla nuova copia Snapshot. Se le dimensioni del LUN cambiano, alcuni host rilevano automaticamente la modifica delle dimensioni; gli host Windows richiedono una nuova scansione del disco per rilevare qualsiasi modifica delle dimensioni.

#### **Fasi**

1. Eseguire lun show Per elencare i LUN disponibili nel volume secondario SnapVault.

In questo esempio, è possibile visualizzare i LUN originali nel volume primario srcvolA e le copie nel volume secondario SnapVault dstvolB:

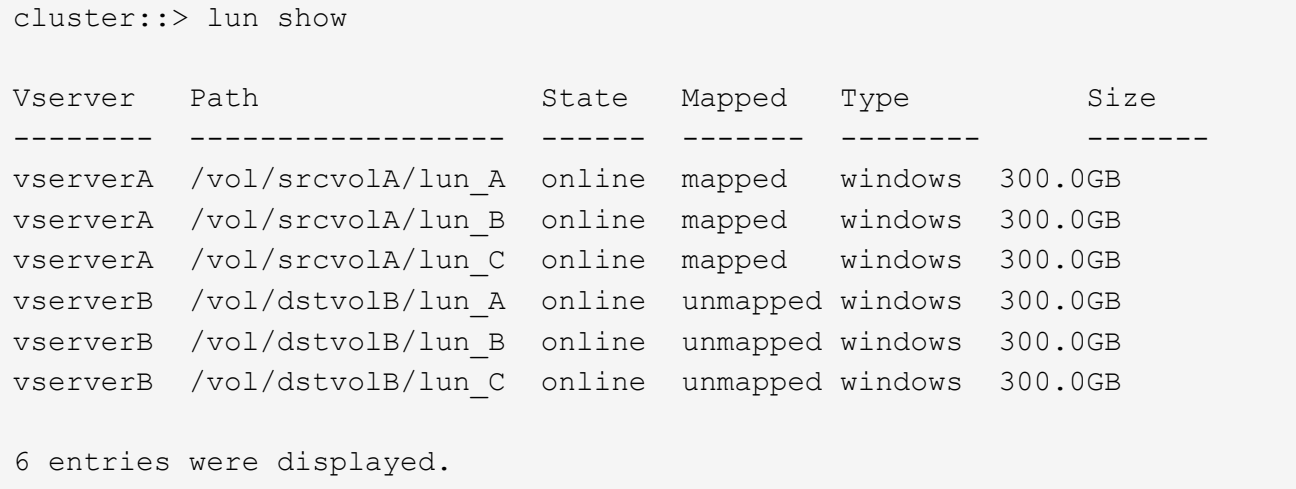

2. Se l'igroup per l'host desiderato non esiste già sulla SVM contenente il volume secondario SnapVault, eseguire igroup create per creare un igroup.

Questo comando crea un igroup per un host Windows che utilizza il protocollo iSCSI:

```
cluster::> igroup create -vserver vserverB -igroup temp_igroup
   -protocol iscsi -ostype windows
    -initiator iqn.1991-05.com.microsoft:hostA
```
3. Eseguire lun mapping create Per mappare la copia LUN desiderata sull'igroup.

```
cluster::> lun mapping create -vserver vserverB -path /vol/dstvolB/lun_A
   -igroup temp_igroup
```
4. Collegare l'host al LUN e accedere al contenuto del LUN come desiderato.

## <span id="page-4-0"></span>**Ripristinare una singola LUN da un backup SnapVault**

È possibile ripristinare una singola LUN in una nuova posizione o nella posizione originale. È possibile eseguire il ripristino da qualsiasi copia Snapshot nel volume secondario SnapVault. Per ripristinare il LUN nella posizione originale, ripristinarlo in una nuova posizione, quindi copiarlo.

#### **Di cosa hai bisogno**

- La relazione SnapVault deve essere inizializzata e il volume secondario SnapVault deve contenere una copia Snapshot appropriata per il ripristino.
- La macchina virtuale di storage (SVM) contenente il volume secondario SnapVault deve disporre di una o più LIF con il protocollo SAN desiderato, accessibili dall'host utilizzato per accedere alla copia LUN.
- gli igroups devono già esistere sulla SVM SnapVault.

#### **A proposito di questa attività**

Il processo include la creazione di un clone di un volume in lettura/scrittura da una copia Snapshot nel volume secondario SnapVault. È possibile utilizzare il LUN direttamente dal clone oppure, facoltativamente, copiare di nuovo il contenuto del LUN nella posizione originale del LUN.

Il LUN nel clone ha un percorso e un numero di serie diversi dal LUN originale. Le prenotazioni persistenti non vengono conservate.

#### **Fasi**

1. Eseguire snapmirror show Per verificare il volume secondario che contiene il backup di SnapVault.

cluster::> snapmirror show Source **Dest** Mirror Relation Total **Last** Path Type Path State Status Progress Healthy Updated -------- ---- --------- ------- --------- --------- ------- ------ vserverA:srcvolA XDP vserverB:dstvolB Snapmirrored Idle - true -

2. Eseguire volume snapshot show Per identificare la copia Snapshot da cui si desidera ripristinare il LUN.

cluster::> volume snapshot show Vserver Volume Snapshot State Size Total% Used% -------- ------- ---------------------- ----- ------ ------ ---- vserverB dstvolB snap2.2013-02-10\_0010 valid 124KB 0% 0% snap1.2013-02-10 0015 valid 112KB 0% 0% snap2.2013-02-11\_0010 valid 164KB 0% 0%

3. Eseguire volume clone create Per creare un clone di lettura/scrittura dalla copia Snapshot desiderata.

Il clone del volume viene creato nello stesso aggregato del backup di SnapVault. Lo spazio nell'aggregato deve essere sufficiente per memorizzare il clone.

```
cluster::> volume clone create -vserver vserverB
 -flexclone dstvolB clone -type RW -parent-volume dstvolB
   -parent-snapshot daily.2013-02-10_0010
[Job 108] Job succeeded: Successful
```
4. Eseguire lun show Per elencare i LUN nel clone del volume.

```
cluster::> lun show -vserver vserverB -volume dstvolB_clone
Vserver Path State Mapped Type
--------- ------------------------ ------- -------- --------
vserverB /vol/dstvolB_clone/lun_A online unmapped windows
vserverB /vol/dstvolB_clone/lun_B online unmapped windows
vserverB /vol/dstvolB_clone/lun_C online unmapped windows
3 entries were displayed.
```
5. Se l'igroup per l'host desiderato non esiste già sulla SVM contenente il backup SnapVault, eseguire igroup create per creare un igroup.

Questo esempio crea un igroup per un host Windows che utilizza il protocollo iSCSI:

cluster::> igroup create -vserver vserverB -igroup temp\_igroup -protocol iscsi -ostype windows -initiator iqn.1991-05.com.microsoft:hostA

6. Eseguire lun mapping create Per mappare la copia LUN desiderata sull'igroup.

cluster::> lun mapping create -vserver vserverB -path /vol/dstvolB clone/lun C -igroup temp igroup

7. Collegare l'host al LUN e accedere al contenuto del LUN, come desiderato.

Il LUN è di lettura/scrittura e può essere utilizzato al posto del LUN originale. Poiché il numero di serie del LUN è diverso, l'host lo interpreta come un LUN diverso dall'originale.

8. Utilizzare un programma di copia sull'host per copiare nuovamente il contenuto del LUN nel LUN originale.

### <span id="page-6-0"></span>**Ripristinare tutte le LUN di un volume da un backup SnapVault**

Se è necessario ripristinare una o più LUN di un volume da un backup SnapVault, è possibile ripristinare l'intero volume. Il ripristino del volume influisce su tutti i LUN del volume.

#### **Di cosa hai bisogno**

La relazione SnapVault deve essere inizializzata e il volume secondario SnapVault deve contenere una copia Snapshot appropriata per il ripristino.

#### **A proposito di questa attività**

Il ripristino di un intero volume riporta il volume allo stato in cui si trovava quando è stata eseguita la copia Snapshot. Se un LUN è stato aggiunto al volume dopo la copia Snapshot, tale LUN viene rimosso durante il processo di ripristino.

Dopo il ripristino del volume, i LUN rimangono mappati agli igroups a cui sono stati mappati poco prima del ripristino. La mappatura LUN potrebbe essere diversa dalla mappatura al momento della copia Snapshot. Le riserve persistenti sulle LUN dei cluster host vengono mantenute.

#### **Fasi**

- 1. Arrestare i/o su tutti i LUN del volume.
- 2. Eseguire snapmirror show Per verificare il volume secondario che contiene il volume secondario SnapVault.

```
cluster::> snapmirror show
Source Dest Mirror Relation Total Last
Path Type Path State Status Progress Healthy Updated
-------- ---- --------- ------- --------- --------- ------- -------
vserverA:srcvolA
         XDP vserverB:dstvolB
                      Snapmirrored
                            Idle - true -
```
3. Eseguire volume snapshot show Per identificare la copia Snapshot da cui si desidera eseguire il ripristino.

```
cluster::> volume snapshot show
Vserver Volume Snapshot State Size Total% Used%
-------- ------- ---------------------- ----- ------ ------ -----
vserverB
          dstvolB
                 snap2.2013-02-10_0010 valid 124KB 0% 0%
               snap1.2013-02-10 0015 valid 112KB 0% 0%
                 snap2.2013-02-11_0010 valid 164KB 0% 0%
```
4. Eseguire snapmirror restore e specificare -source-snapshot Opzione per specificare la copia Snapshot da utilizzare.

La destinazione specificata per il ripristino è il volume originale su cui si sta eseguendo il ripristino.

```
cluster::> snapmirror restore -destination-path vserverA:srcvolA
    -source-path vserverB:dstvolB -source-snapshot daily.2013-02-10_0010
Warning: All data newer than Snapshot copy hourly.2013-02-11 1205 on
volume vserverA:src_volA will be deleted.
Do you want to continue? {y|n}: y
[Job 98] Job is queued: snapmirror restore from source
"vserverB:dstvolB" for the snapshot daily.2013-02-10_0010.
```
5. Se si condividono LUN in un cluster host, ripristinare le riserve persistenti sulle LUN dagli host interessati.

### **Ripristino di un volume da un backup SnapVault**

Nell'esempio seguente, il LUN denominato lun\_D è stato aggiunto al volume dopo la creazione della copia Snapshot. Dopo aver ripristinato l'intero volume dalla copia Snapshot, lun D non viene più visualizzato.

In lun show Output dei comandi, è possibile visualizzare i LUN nel volume primario srcvolA e le copie di sola lettura di tali LUN nel volume secondario SnapVault dstvolB. Nessuna copia di lun\_D nel backup di SnapVault.

```
cluster::> lun show
Vserver Path State Mapped Type Size
--------- ------------------ ------- -------- -------- -------
vserverA /vol/srcvolA/lun_A online mapped windows 300.0GB
vserverA /vol/srcvolA/lun_B online mapped windows 300.0GB
vserverA /vol/srcvolA/lun_C online mapped windows 300.0GB
vserverA /vol/srcvolA/lun_D online mapped windows 250.0GB
vserverB /vol/dstvolB/lun_A online unmapped windows 300.0GB
vserverB /vol/dstvolB/lun_B online unmapped windows 300.0GB
vserverB /vol/dstvolB/lun_C online unmapped windows 300.0GB
7 entries were displayed.
cluster::>snapmirror restore -destination-path vserverA:srcvolA
   -source-path vserverB:dstvolB
   -source-snapshot daily.2013-02-10_0010
Warning: All data newer than Snapshot copy hourly.2013-02-11_1205
on volume vserverA: src volA will be deleted.
Do you want to continue? {y|n}: y
[Job 98] Job is queued: snapmirror restore from source
"vserverB:dstvolB" for the snapshot daily.2013-02-10_0010.
cluster::> lun show
Vserver Path State Mapped Type Size
--------- ------------------ ------- -------- -------- -------
vserverA /vol/srcvolA/lun_A online mapped windows 300.0GB
vserverA /vol/srcvolA/lun_B online mapped windows 300.0GB
vserverA /vol/srcvolA/lun_C online mapped windows 300.0GB
vserverB /vol/dstvolB/lun_A online unmapped windows 300.0GB
vserverB /vol/dstvolB/lun_B online unmapped windows 300.0GB
vserverB /vol/dstvolB/lun_C online unmapped windows 300.0GB
6 entries were displayed.
```
Una volta ripristinato il volume dal volume secondario SnapVault, il volume di origine non contiene più lun\_D. Non è necessario rimappare le LUN nel volume di origine dopo il ripristino, perché sono ancora mappate.

#### **Informazioni sul copyright**

Copyright © 2024 NetApp, Inc. Tutti i diritti riservati. Stampato negli Stati Uniti d'America. Nessuna porzione di questo documento soggetta a copyright può essere riprodotta in qualsiasi formato o mezzo (grafico, elettronico o meccanico, inclusi fotocopie, registrazione, nastri o storage in un sistema elettronico) senza previo consenso scritto da parte del detentore del copyright.

Il software derivato dal materiale sottoposto a copyright di NetApp è soggetto alla seguente licenza e dichiarazione di non responsabilità:

IL PRESENTE SOFTWARE VIENE FORNITO DA NETAPP "COSÌ COM'È" E SENZA QUALSIVOGLIA TIPO DI GARANZIA IMPLICITA O ESPRESSA FRA CUI, A TITOLO ESEMPLIFICATIVO E NON ESAUSTIVO, GARANZIE IMPLICITE DI COMMERCIABILITÀ E IDONEITÀ PER UNO SCOPO SPECIFICO, CHE VENGONO DECLINATE DAL PRESENTE DOCUMENTO. NETAPP NON VERRÀ CONSIDERATA RESPONSABILE IN ALCUN CASO PER QUALSIVOGLIA DANNO DIRETTO, INDIRETTO, ACCIDENTALE, SPECIALE, ESEMPLARE E CONSEQUENZIALE (COMPRESI, A TITOLO ESEMPLIFICATIVO E NON ESAUSTIVO, PROCUREMENT O SOSTITUZIONE DI MERCI O SERVIZI, IMPOSSIBILITÀ DI UTILIZZO O PERDITA DI DATI O PROFITTI OPPURE INTERRUZIONE DELL'ATTIVITÀ AZIENDALE) CAUSATO IN QUALSIVOGLIA MODO O IN RELAZIONE A QUALUNQUE TEORIA DI RESPONSABILITÀ, SIA ESSA CONTRATTUALE, RIGOROSA O DOVUTA A INSOLVENZA (COMPRESA LA NEGLIGENZA O ALTRO) INSORTA IN QUALSIASI MODO ATTRAVERSO L'UTILIZZO DEL PRESENTE SOFTWARE ANCHE IN PRESENZA DI UN PREAVVISO CIRCA L'EVENTUALITÀ DI QUESTO TIPO DI DANNI.

NetApp si riserva il diritto di modificare in qualsiasi momento qualunque prodotto descritto nel presente documento senza fornire alcun preavviso. NetApp non si assume alcuna responsabilità circa l'utilizzo dei prodotti o materiali descritti nel presente documento, con l'eccezione di quanto concordato espressamente e per iscritto da NetApp. L'utilizzo o l'acquisto del presente prodotto non comporta il rilascio di una licenza nell'ambito di un qualche diritto di brevetto, marchio commerciale o altro diritto di proprietà intellettuale di NetApp.

Il prodotto descritto in questa guida può essere protetto da uno o più brevetti degli Stati Uniti, esteri o in attesa di approvazione.

LEGENDA PER I DIRITTI SOTTOPOSTI A LIMITAZIONE: l'utilizzo, la duplicazione o la divulgazione da parte degli enti governativi sono soggetti alle limitazioni indicate nel sottoparagrafo (b)(3) della clausola Rights in Technical Data and Computer Software del DFARS 252.227-7013 (FEB 2014) e FAR 52.227-19 (DIC 2007).

I dati contenuti nel presente documento riguardano un articolo commerciale (secondo la definizione data in FAR 2.101) e sono di proprietà di NetApp, Inc. Tutti i dati tecnici e il software NetApp forniti secondo i termini del presente Contratto sono articoli aventi natura commerciale, sviluppati con finanziamenti esclusivamente privati. Il governo statunitense ha una licenza irrevocabile limitata, non esclusiva, non trasferibile, non cedibile, mondiale, per l'utilizzo dei Dati esclusivamente in connessione con e a supporto di un contratto governativo statunitense in base al quale i Dati sono distribuiti. Con la sola esclusione di quanto indicato nel presente documento, i Dati non possono essere utilizzati, divulgati, riprodotti, modificati, visualizzati o mostrati senza la previa approvazione scritta di NetApp, Inc. I diritti di licenza del governo degli Stati Uniti per il Dipartimento della Difesa sono limitati ai diritti identificati nella clausola DFARS 252.227-7015(b) (FEB 2014).

#### **Informazioni sul marchio commerciale**

NETAPP, il logo NETAPP e i marchi elencati alla pagina<http://www.netapp.com/TM> sono marchi di NetApp, Inc. Gli altri nomi di aziende e prodotti potrebbero essere marchi dei rispettivi proprietari.